# **100W CO2-Lasercutter**

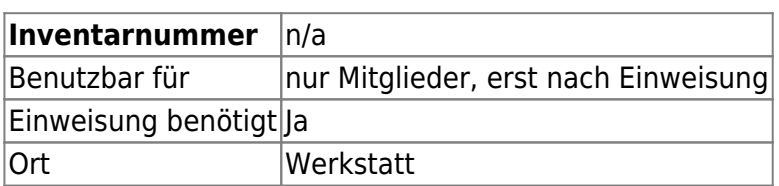

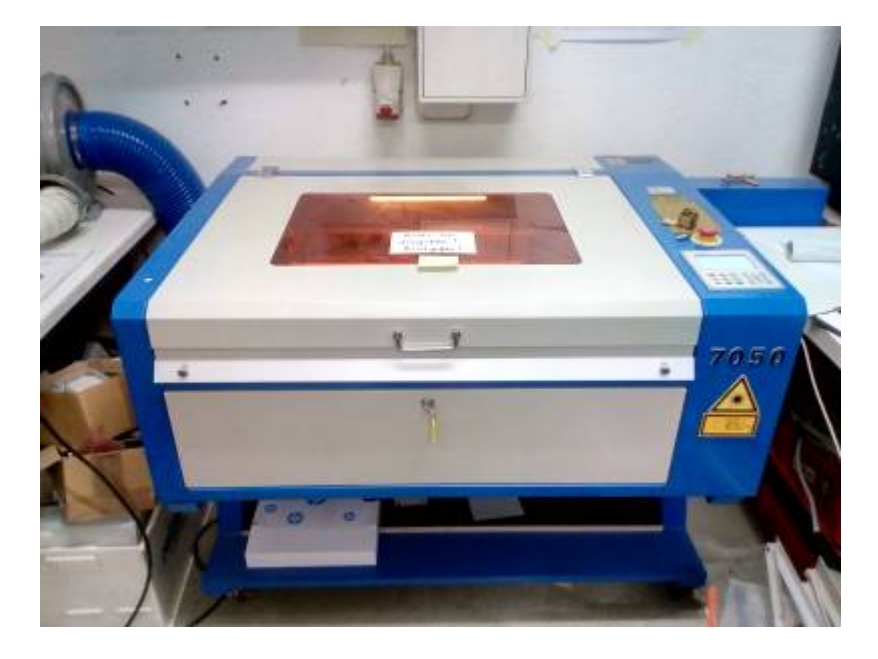

## **Ansprechpartner**

- Thorsten
- Klaus
- Andree
- Kristjan Schröder

## **Eigenschaften**

- maximaler Verfahrweg: 70cm \* 50cm
- maximale Materialgröße: 59cm \* 79cm
- Leistung: 100W
- Art: CO2 Laser
- Wellenlänge: 10,6µm

## **Allgemeines**

Bei der Benutzung des Lasercutters muss die Tür zur Werkstatt geschlossen bleiben um dabei entstehende Gerüche vom Vortragsraum fern zu halten. Sollte der entstehende Geruch ein störendes und/oder potentiell gesundheitsschädliches Ausmaß annehmen, ist der Lasercutter sofort abzustellen und das Material nicht mehr zu verwenden.

Sollten schon Personen in der Werkstatt arbeiten, so müssen diese vor dem Laservorgang ihr Einverständnis geben (oder eine Einigung erzielt werden, dass diese für die Zeit den Raum verlassen).

Nach dem Laservorgang sollte die Tür nicht offen gelassen werden, solange die Gerüche noch wahrnehmbar sind.

## **Material**

Gute Informationenen zu Materialen sind hier zu finden: [http://wiki.happylab.at/w/Laser\\_Cutter](http://wiki.happylab.at/w/Laser_Cutter)

Da geeignetes Acryl optisch nicht von ungeeignetem unterscheidbar ist, darf kein Material verarbeitet werden bei welchem das genaue Material und somit die Eignung ungewiss ist. Vermeintlich geeignetes Material aus einer Quelle, welche noch nicht in der folgenden Liste zu finden ist, darf nur verarbeitet werden wenn zeitgleich oder in den nächsten Stunden keine Veranstaltung in den Räumen stattfindet.

### **geeignetes Material**

In dieser Tabelle wird nur Material aufgenommen bei welchem die Bezugsquelle angegeben wird. Handelt es sich um einen Online-Shop sollte der Link angegeben werden, aber am besten auch der Name des Shops und die Bezeichnung.

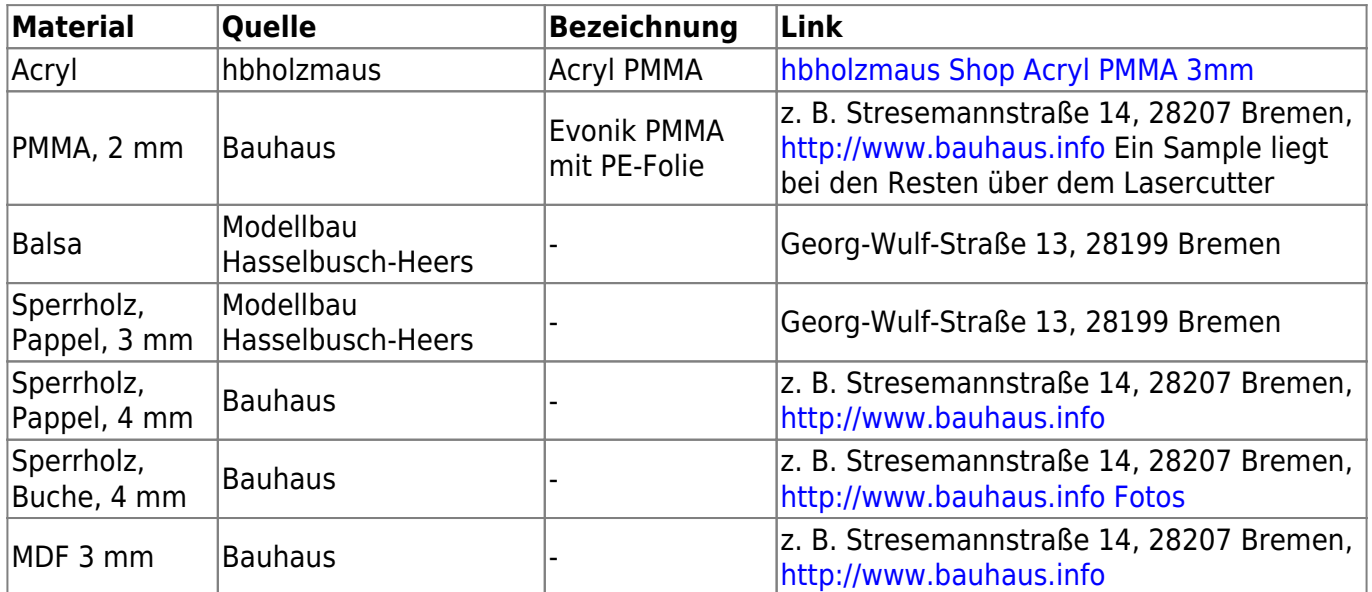

### **ungeeignetes Material**

In dieser Tabelle werden Materialien gesammelt, welche sich als ungeeignet erwiesen haben. Besonders vermeintliches Acryl kann hier gelistet werden um Fehlkäufe zu vermeiden.

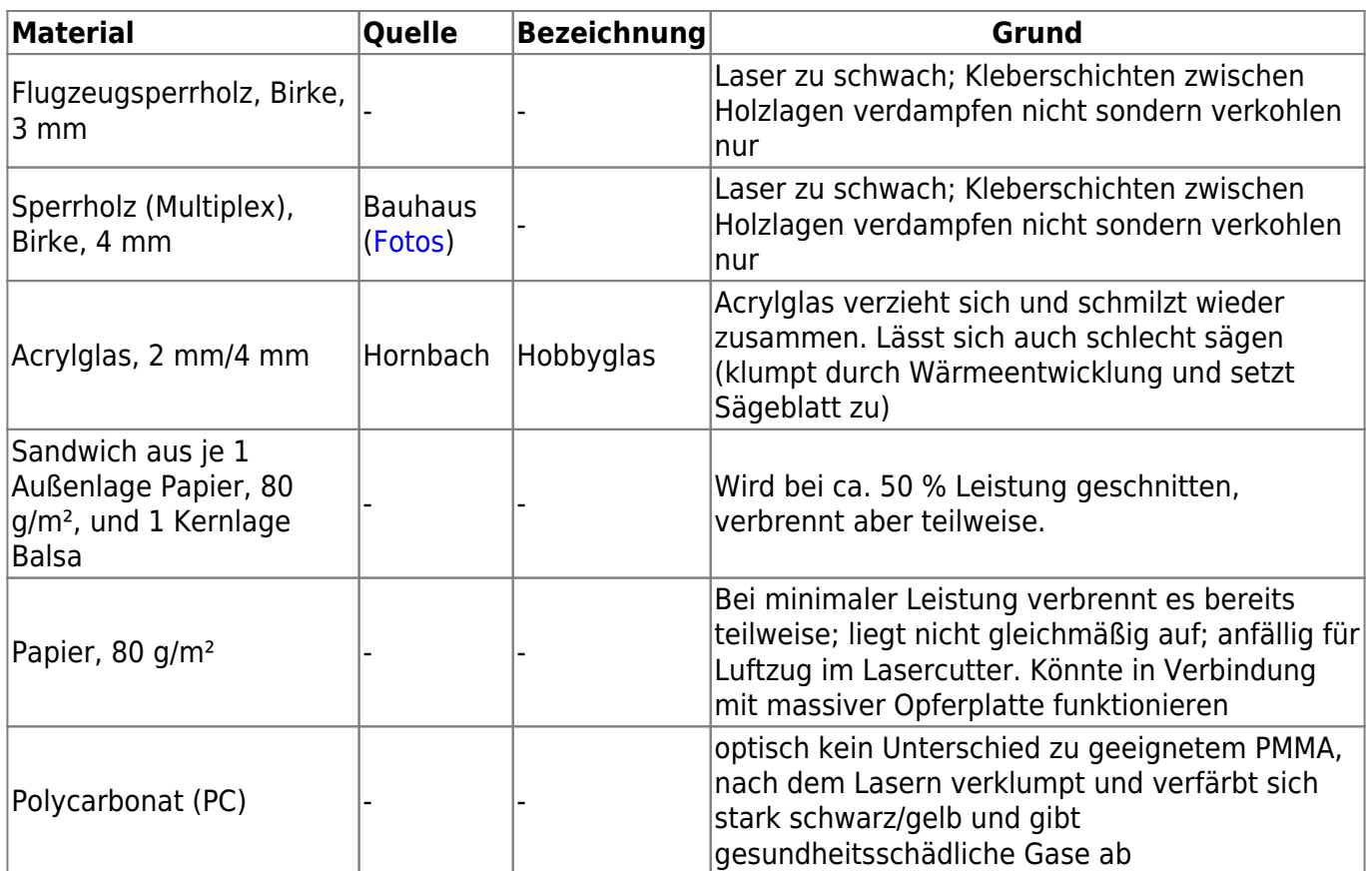

### **Werte für Material**

#### **HDF**

#### **Einstellungen**

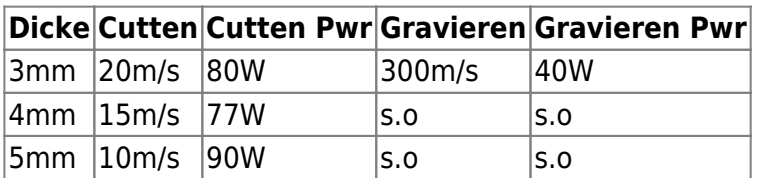

### **Benutzung**

- Sichtkontrolle des Gerätes und der Anschlüsse
- Beide Steckdosenleisten einschalten
- PC hochfahren, Software starten
- Lasercutter einschalten:
	- 1. Notaus nicht betätigt
	- 2. Haube geschlossen
	- 3. Temperatur & Durchfluß i.O.
	- 4. Ablufthaube einschalten

Nach Beendigung den PC herunterfahren, Alles ausschalten

Last<br>update: update: apdate:<br>2022-11-17 geraetschaften:lasercutter:co2-lasercutter\_2:start https://wiki.hackerspace-bremen.de/geraetschaften/lasercutter/co2-lasercutter\_2/start 22:34

## **LaserCAD / FTDI Treiber Installation**

Wer seinen eigenen Laptop mit dem Lasercutter verbinden möchte, folgt am besten dieser Anleitung: <https://buildyourcnc.com/tutorials/tutorial-trocen-anywells-lasercad-install>

Passender FTDI Treiber: <https://www.ftdichip.com/Drivers/D2XX.htm>

## **LaserCAD unter Linux**

LaserCAD ist unter Linux mit Hilfe von "wine" installierbar. Vor der installation muss mit "winetricks" die DLL "mfc42" installiert werden.

### **Von Sketchup zum Laser**

Mia hat einen Vortrag zur Erstellung von Boxen und ähnlichem mit Sketchup aufgezeichnet: [https://youtu.be/3\\_Z7Xzifl3Q](https://youtu.be/3_Z7Xzifl3Q)

### **TODO**

### **Weiterführende Links**

### **Generatoren**

- [https://woodgears.ca/gear\\_cutting/template.html](https://woodgears.ca/gear_cutting/template.html)
- <http://boxmaker.connectionlab.org/>
- <http://wyolum.com/t-slot-boxmaker/>
- <http://www.makercase.com/>
- <http://www.thingiverse.com/thing:45184>
- <http://www.123dapp.com/make>
- <http://www.keppel.demon.co.uk/111000/111000.html>
- <https://code.google.com/p/wheel-encoder-generator/>
- [http://www.societyofrobots.com/sensors\\_encoder.shtml](http://www.societyofrobots.com/sensors_encoder.shtml)
- <http://www.tamasoft.co.jp/pepakura-en/>
- [http://www.thingiverse.com/apps/customizer/run?thing\\_id=461749](http://www.thingiverse.com/apps/customizer/run?thing_id=461749)
- [http://www.thingiverse.com/apps/customizer/run?thing\\_id=461186](http://www.thingiverse.com/apps/customizer/run?thing_id=461186)

### **Informationen**

<http://makezine.com/2012/04/13/cnc-panel-joinery-notebook/>

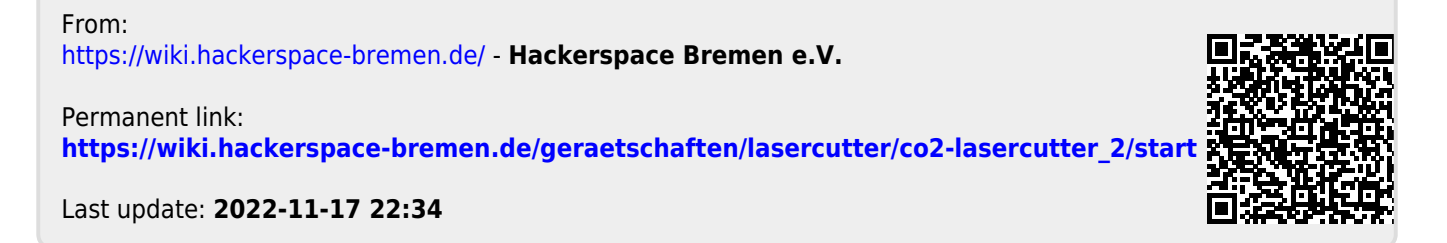